# 网上支付说明

### 一、支付前准备

1.银行卡网上支付功能开通

报考考生的银行卡本身不具备"网上银行"支付功能,需要您携带您的 个人身份证或其他有效证件、银行卡,到附近的银行柜台去开通"网上银行" 功能。(**温馨提示**:建议您在银行柜台开通网银时,向银行客服人员咨询完 整的开通流程并通报预计网上支付金额,以便后续操作。)

2.了解支持网上支付的银行及银行客服电话

网上支付支持19家银行的储蓄卡(借记卡)及信用卡,具体银行名称及 银行客服电话如下:

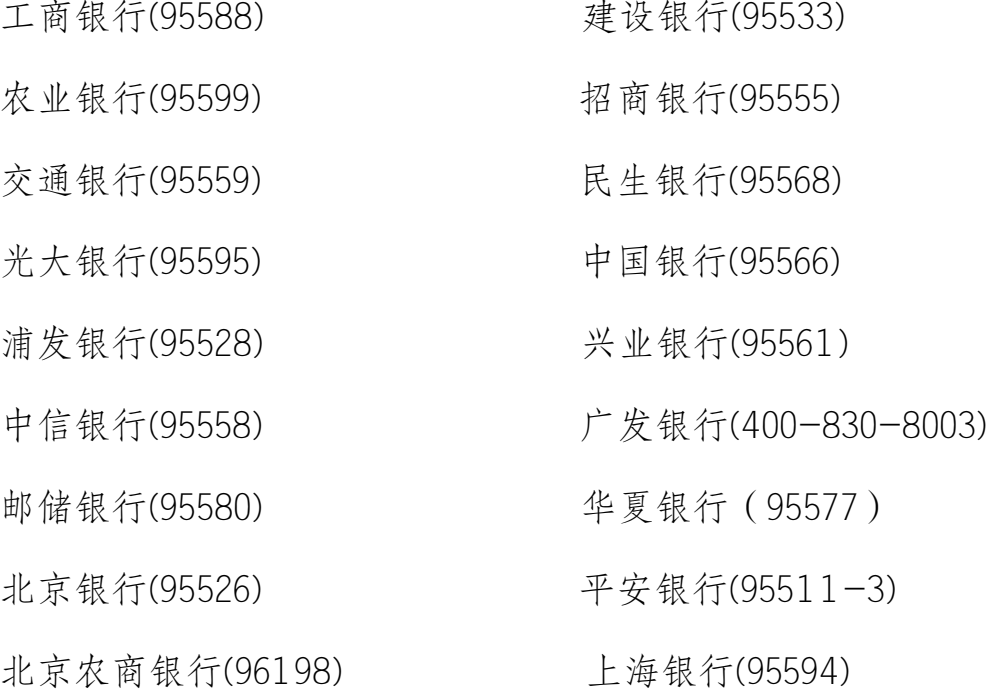

## 二、网上支付注意事项

(一)网上支付:

1.考生在支付报名考试费之前,请一定先阅读相关银行卡的使用说明及

注意事项;在缴费过程中随时注意支付平台和银行给出的提示信息,必要时 一边对照说明一边进行操作。

2.建议使用IE浏览器, 以免因系统不兼容导致无法正常支付; 建议考生 缴费前到银行网站"下载专区"下载相关程序或银行安全控件,详情可咨询 持卡银行客服。

3.登录硕士生网上报名系统,报名成功后点击"网上缴费"。

4.按系统提示选择与自己的银行卡相对应的银行和相应卡种。

5.按要求正确、完整地填写所有信息,"确定"后系统给出订单号和交 易流水号等提示信息(请记住此号,以备查询),再点击"支付"后,等待 系统处理(此时最好不要进行其他操作)。如果支付成功系统将反馈支付已 完成的信息。

6.缴费前可先删除IE缓存,可以在IE的"工具"菜单中选择"Internet选 项",点击"删除cookies"和"删除文件"的按钮后再选择缴费。如IE8及以 上版本,在IE"工具"菜单中选择"Internet选项,选择"退出时删除浏览历 史记录"并点击删除按钮确认即可。

7.如果因上网条件或网络传输等原因造成系统速度缓慢,建议考生耐心 等待,如果页面无法显示可尝试刷新,如刷新不起作用,不要按IE浏览器"返 回"键,将页面关闭,并重新点击报考系统中的缴费按钮。

8.如考生支付时,提示拦截,在IE"工具"菜单中选择"弹出窗口阻止 程序,选择关闭弹出窗口阻止程序即可。

9.由于报考人数较多,请提前做准备,尽量避开报考、缴费高峰期,以 免网络拥堵,影响报考。

10.建议不要多人使用同一台计算机进行网上报考,若条件所制出现多人 使用同一计算机进行网上报考或网上缴费时,不可多人同时报考,请依次报 考而且前一人必须在完成报考或缴费后立即点击报考系统中的退出按钮进行 系统退出并关闭浏览器后,后一人方可进行报考和缴费。

(二)考生对银行卡的自我保护

1.上网环境安全可靠,建议尽量不要在网吧等公共场所使用。

2.尽量在不同场合使用有所区别的密码。

3.牢记密码,如作记录则应妥善保管。

4.考生要分清不同银行卡和不同密码,不同的密码会有不同的用途与功 能,如支付密码、取款密码等,考生不要弄混。

5.密码不得告诉他人,包括自己的亲朋好友。

6.在用户登陆或网上付费密码输入时,应防止左右可疑的人窥视。

7.预留密码时不要选用您的身份证、生日、电话、门牌、吉祥、重复或 连续等易被他人破译的数字。建议选用既不易被他人猜到,又方便记忆的数 字。

8.发现泄密危险时,及时更换密码。

9.不定期更换密码。

10.注意电脑中是否有键盘记录或远程控制等木马程序,使用病毒实时监 控程序和网络防火墙,并注意升级更新。

11.完成网上缴费后,请立即退出网银,并拔掉u盾。

### 三、网上支付结果咨询与查询

1.关于网上支付的任何问题,考生可拨打易宝支付7\*24小时考生支付热 线或登录易宝支付http://www.yeepay.com/category/help/contact\_service/53b 277d70edc911a14ff6f90选择"在线客服",以及发送邮件的方式咨询。

易宝支付7\*24小时考生支付热线:4001-500-800

E-mail: help@yeepay.com

2.如果系统没有提示缴费失败或成功,考生可通过登录网上银行、电话、 ATM、柜台等各种方式查询账户内余额,如果报名考试费已经支出,缴费状态 未成功,可能出现以下两种情况:

⑴由于网络延时,数据传输滞后,可以稍后重新登陆网站刷新查看缴费

状态即可。

⑵缴费后未记住缴费订单号,请联系支付银行卡的相应银行查询银行订 单号,并将该订单号提供给易宝支付客服人工查询缴费状态。

3.如果银行未扣款或者是联系易宝支付客服查询发现没有缴费成功, 则 需要重新缴费。

#### 四、关于退费

1. 退费原则:研究生招生考试报考费网上支付实施步骤较为复杂,涉及 部门和工作环节较多,因此网上报名生成报名号后,考生应认真核对所填网 报信息无误,确定所报学校和专业后谨慎缴费。因网上支付操作不当或网络 原因造成同一报名号重复缴费的,将在报名结束后统一退还重复支付部分的 费用。因考生自身原因(如:不去现场确认、多报并多次缴费、学籍学历不 能认证、不符合报考条件等)造成不能确认或考试的,原则上不予退费。

2.退费方式: 返回考生缴费所用银行卡账户。符合退款条件的考生报名 考试费,最迟将于2015年12月上旬退还完毕。退款到账通常需要1至7天,特 殊情况有可能出现半个月左右时间。因此,考生可在退款工作完毕后一个月 之内查询到账情况,发现问题请与易宝支付客服联系。

3.退费原则由安徽省教育招生考试院负责解释。